# Oracle® Communications Convergent Charging Controller Installer Help

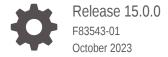

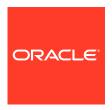

Oracle Communications Convergent Charging Controller Installer Help, Release 15.0.0

F83543-01

Copyright © 2023, Oracle and/or its affiliates.

This software and related documentation are provided under a license agreement containing restrictions on use and disclosure and are protected by intellectual property laws. Except as expressly permitted in your license agreement or allowed by law, you may not use, copy, reproduce, translate, broadcast, modify, license, transmit, distribute, exhibit, perform, publish, or display any part, in any form, or by any means. Reverse engineering, disassembly, or decompilation of this software, unless required by law for interoperability, is prohibited.

The information contained herein is subject to change without notice and is not warranted to be error-free. If you find any errors, please report them to us in writing.

If this is software, software documentation, data (as defined in the Federal Acquisition Regulation), or related documentation that is delivered to the U.S. Government or anyone licensing it on behalf of the U.S. Government, then the following notice is applicable:

U.S. GOVERNMENT END USERS: Oracle programs (including any operating system, integrated software, any programs embedded, installed, or activated on delivered hardware, and modifications of such programs) and Oracle computer documentation or other Oracle data delivered to or accessed by U.S. Government end users are "commercial computer software," "commercial computer software documentation," or "limited rights data" pursuant to the applicable Federal Acquisition Regulation and agency-specific supplemental regulations. As such, the use, reproduction, duplication, release, display, disclosure, modification, preparation of derivative works, and/or adaptation of i) Oracle programs (including any operating system, integrated software, any programs embedded, installed, or activated on delivered hardware, and modifications of such programs), ii) Oracle computer documentation and/or iii) other Oracle data, is subject to the rights and limitations specified in the license contained in the applicable contract. The terms governing the U.S. Government's use of Oracle cloud services are defined by the applicable contract for such services. No other rights are granted to the U.S. Government.

This software or hardware is developed for general use in a variety of information management applications. It is not developed or intended for use in any inherently dangerous applications, including applications that may create a risk of personal injury. If you use this software or hardware in dangerous applications, then you shall be responsible to take all appropriate fail-safe, backup, redundancy, and other measures to ensure its safe use. Oracle Corporation and its affiliates disclaim any liability for any damages caused by use of this software or hardware in dangerous applications.

Oracle®, Java, and MySQL are registered trademarks of Oracle and/or its affiliates. Other names may be trademarks of their respective owners.

Intel and Intel Inside are trademarks or registered trademarks of Intel Corporation. All SPARC trademarks are used under license and are trademarks or registered trademarks of SPARC International, Inc. AMD, Epyc, and the AMD logo are trademarks or registered trademarks of Advanced Micro Devices. UNIX is a registered trademark of The Open Group.

This software or hardware and documentation may provide access to or information about content, products, and services from third parties. Oracle Corporation and its affiliates are not responsible for and expressly disclaim all warranties of any kind with respect to third-party content, products, and services unless otherwise set forth in an applicable agreement between you and Oracle. Oracle Corporation and its affiliates will not be responsible for any loss, costs, or damages incurred due to your access to or use of third-party content, products, or services, except as set forth in an applicable agreement between you and Oracle.

# Contents

#### 1 Convergent Charging Controller OUI Installer Screens

| Installation Inventory     | 1-1 |
|----------------------------|-----|
| Installation Location      | 1-1 |
| Installation Type          | 1-1 |
| Oracle User                | 1-2 |
| Application User           | 1-2 |
| Database Location          | 1-2 |
| Database Datafiles         | 1-3 |
| Database Server Paths      | 1-3 |
| Datafile and Redolog Paths | 1-3 |
| Database Password          | 1-3 |
| SMS GUI                    | 1-3 |
| PI Admin                   | 1-4 |
| SMS EDR Paths              | 1-4 |
| Default Template           | 1-4 |
| Default Currency           | 1-4 |
| Replication                | 1-5 |
| VWS Config                 | 1-5 |

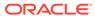

1

# Convergent Charging Controller OUI Installer Screens

## **Installation Inventory**

Specify the name and location of the directory where all Oracle installations are done.

| Field                  | Description                                                                                |
|------------------------|--------------------------------------------------------------------------------------------|
| Inventory Directory    | Enter the name and the full path to the directory where all Oracle installations are done. |
| Operating System Group | Select the primary Oracle inventory group.                                                 |

#### **Installation Location**

Specify the name and location of the directory in which to install Convergent Charging Controller.

| Field | Description                                                                                               |
|-------|----------------------------------------------------------------------------------------------------|
| Name  | Enter the name and the full path to the /IN directory in which to install Convergent Charging Controller. |

# **Installation Type**

Select the installation type.

| Field | Description                                                                                                    |
|-------|----------------------------------------------------------------------------------------------------|
| SMS   | Installs the Convergent Charging Controller Service Management System (SMS) application and the SMS database.      |
|       | You use the SMS GUI to configure and manage Convergent Charging Controller.                                        |
| SLC   | Installs the Convergent Charging Controller<br>Service Logic Controller (SLC) application and the<br>SLC database. |
|       | You use SLC to provide the logic to manage the calls, sessions, messages in Convergent Charging Controller.        |
|       | <b>Note:</b> Ensure that SMS is installed before installing SLC.                                                   |

| Field               | Description                                                                                                    |
|---------------------|----------------------------------------------------------------------------------------------------|
| SLC With Test Tools | Installs the Convergent Charging Controller<br>Service Logic Controller (SLC) application, the<br>SLC database, and the SLC test tools. |
|                     | <b>Note:</b> Ensure that SMS is installed before installing SLC With Test Tools.                                                        |
| VWS                 | Installs the Convergent Charging Controller Voucher and Wallet Server (VWS) application and VWS database.                               |
|                     | The Voucher and Wallet Server manages charging, vouchers, balances, and subscribers.                                                    |
|                     | <b>Note:</b> Ensure that SMS is installed before installing VWS.                                                                        |

#### **Oracle User**

Enter the Oracle database user details.

| Field           | Description                                                                                                    |
|-----------------|----------------------------------------------------------------------------------------------------|
| Oracle DB owner | Retain the default, <b>oracle</b> , which is the user name with permissions to create the Oracle database instance. |
| Oracle DB group | The OS group which owns the Oracle database. For example 'dba'.                                                     |

# **Application User**

Enter the CCC runtime user details.

| Field             | Description                                                          |
|-------------------|----------------------------------------------------------------------|
| Application owner | The CCC_runtime_user i.e. the OS user that will run the application. |
| Application group | The CCC OS group. Fixed to 'esg'.                                    |

# **Database Location**

Select one from the provided options.

| Option                                                                            | Description                                                                                                    |
|-----------------------------------------------------------------------------------|----------------------------------------------------------------------------------------------------|
| The database, schema and application will all be installed                        | Select this option to install all items on the same node.                                                                                                    |
| The database already exists and both the schema and application will be installed | Select this option if you have already created<br>the database including datafiles on this or a<br>remote node but not the database schema or<br>application. |
| The database and schema already exists and only the application will be installed | Select this option if the database and schema already exists on this or a remote node and you want to only install the application.                           |

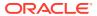

#### **Database Datafiles**

#### **Database Server Paths**

Specify the location of the base directory and the Oracle home directory.

| Field          | Description                                                                                                    |
|----------------|----------------------------------------------------------------------------------------------------|
| Base directory | Enter the name and the full path to the <b>oracle</b> base directory in which the database creation scripts are installed. The <b>oracle</b> base directory is the directory in which the Oracle database is installed. |
| Oracle home    | Enter name and the full path to the Oracle Database home directory in which Oracle 12c database is installed.                                                                                                    |

#### Datafile and Redolog Paths

Specify the location of the datafile and redo log directories.

| Field              | Description                                                                 |
|--------------------|-----------------------------------------------------------------------------|
| Datafile directory | Enter the full path to the directory where the oracle datafiles are stored. |
| Redo log directory | Enter the full path to the directory to store the database redo log files.  |

#### **Database Password**

Enter the previously existing Oracle database password administrative account.

| Field                            | Description                                                         |
|----------------------------------|---------------------------------------------------------------------|
| Oracle SID                       | Enter the Oracle SID.                                               |
| Database hostname                | Enter the hostname where the database is located.                   |
| Database user (smf, scp or e2be) | Enter the database user name.                                       |
| Oracle database password         | Enter the password for the Oracle database administrative accounts. |
| Database Port                    | Enter the port that is required to connect to the database host.    |
| Service database hostname        | Enter the fully qualified service DB hostname.                      |

#### **SMS GUI**

Enter the information for SMS GUI.

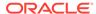

| Field                     | Description                                                                                                    |
|---------------------------|----------------------------------------------------------------------------------------------------|
| Screen superuser password | Enter the password for the SMS GUI administrator user account.                                                           |
|                           | <b>Note:</b> The password must match with the Oracle password defined for the Oracle database installed on the SMS node. |
| Confirm password          | Enter the password again for confirmation.                                                                               |
| Timezone                  | Enter the time zone in which the date and time are displayed in the SMS GUI.                                             |

#### PI Admin

Enter the information for Provisioning Interface (PI) configuration.

| Field             | Description                                           |
|-------------------|-------------------------------------------------------|
| PI admin password | Enter the password for PI administrator user account. |
| Confirm password  | Enter the password again for confirmation.            |

#### **SMS EDR Paths**

Enter the path to the directories in which the SMS event data record (EDR) files are stored.

| Field                       | Description                                                                                 |
|-----------------------------|---------------------------------------------------------------------------------------------|
| CDR Loader Input directory  | Retain the default path to the directory of a single file system to store CDR input files.  |
| CDR Loader Output directory | Retain the default path to the directory of a single file system to store CDR output files. |

# **Default Template**

Select the option to install default template.

| Field | Description                                                        |
|-------|--------------------------------------------------------------------|
|       | Check the box to install Prepaid Charging Service Template (PCST). |

# **Default Currency**

Enter the details of default system currency.

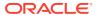

| Field           | Description                                                                                                    |
|-----------------|----------------------------------------------------------------------------------------------------|
| System Currency | Select the currency name from the Name drop down box.                                                               |
|                 | <b>Note</b> : Only valid currency names are available from the list.                                                |
| Base Value      | Enter the ratio of subunits to main units of currency in the Base field.                                            |
|                 | Example: 100 cents per euro = a ratio of 100.                                                                       |
| Big Symbol      | Enter the symbol that represents the main unit of the currency in the Big Symbol field (for example, € for euros).  |
| Little Symbol   | Enter the symbol that represents the subunit of the currency in the Little Symbol field (for example, c for cents). |
| Seperator       | Enter the separator used to separate the main unit from the subunit of the currency in the Separator field.         |
|                 | Example:                                                                                                    |
|                 | In the currency of:                                                                                                 |
|                 | Euros - the separator is a comma (for example, 3,20)                                                                |
|                 | Dollars - the separator is a decimal point (for example, \$4.00)                                                    |

# Replication

Enter the information of the SMS host from which the current node is replicated.

| Field         | Description                                                                                        |
|---------------|----------------------------------------------------------------------------------------------------|
| SMS Host name | Enter the qualified hostname for the SMS server used to configure the clients that will connect to |
|               | the SMS server.                                                                                    |

# **VWS Config**

Enter the information Voucher and Wallet Server (VWS) configuration.

| Field                   | Description                                                                                                    |
|-------------------------|----------------------------------------------------------------------------------------------------|
| SMS EDR Input directory | Enter the name and the full path to the directory in which the SMS event data record (EDR) input files are stored. |
| Primary VWS node        | Select to install the primary node of a VWS pair.                                                                  |

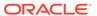